# **Esoteric N-05 Сетевой аудиоплеер Руководство пользователя**

Стр. 3

# **Важные указания по технике безопасности**

Предостережение:

Для уменьшения риска удара электрическим током не снимайте крышку или заднюю панель устройства.

ВНУТРИ УСТРОЙСТВА НЕТ ЧАСТЕЙ ДОСТУПНЫХ ДЛЯ ОБСЛУЖИВАНИЯ ПОЛЬЗОВАТЕЛЕМ. ДОВЕРЯЙТЕ ОБСЛУЖИВАНИЕ УСТРОЙСТВА ТОЛЬКО КВАЛИФИЦИРОВАННОМУ ПЕРСОНАЛУ.

Знак молнии в равностороннем треугольнике предупреждает о наличии внутри корпуса неизолированного участка опасного напряжения, достаточного для поражения электрическим током.

Восклицательный знак в равностороннем треугольнике предназначен для предупреждения пользователя о наличии важных инструкций по эксплуатации и обслуживанию в документации, прилагаемой к устройству.

### Предупреждение:

ВО ИЗБЕЖАНИЕ УДАРА ЭЛЕКТРИЧЕСКИМ ТОКОМ НЕ ОСТАВЛЯЙТЕ УСТРОЙСТВО ПОД ВОЗДЕЙСТВИЕМ ДОЖДЯ ИЛИ ВЛАГИ.

# **ПРЕДУПРЕЖДЕНИЕ**

• НЕ СНИМАЙТЕ ВНЕШНИЕ ПАНЕЛИ КОРПУСА И НЕ ОТКРЫВАЙТЕ ВНУТРЕННИЕ ЭЛЕКТРОННЫЕ КОМПОНЕНТЫ. ВНУТРИ УСТРОЙСТВА НЕТ ЧАСТЕЙ, ДОСТУПНЫХ ДЛЯ ОБСЛУЖИВАНИЯ ПОЛЬЗОВАТЕЛЕМ.

• В СЛУЧАЕ ВОЗНИКНОВЕНИЯ ПРОБЛЕМ С ИСПОЛЬЗОВАНИЕМ УСТРОЙСТВА ОБРАТИТЕСЬ ЗА КОНСУЛЬТАЦИЕЙ ПО МЕСТУ ПРИОБРЕТЕНИЯ УСТРОЙСТВА. НЕ ИСПОЛЬЗУЙТЕ УСТРОЙСТВО ПРИ НЕОБХОДИМОСТИ ВЫПОЛНЕНИЯ РЕМОНТА. • ИСПОЛЬЗОВАНИЕ РЕГУЛЯТОРОВ ИЛИ ВЫПОЛНЕНИЕ НАСТРОЕК, ОТЛИЧНЫХ ОТ ОПИСАННЫХ В ДАННОМ РУКОВОДСТВЕ МОЖЕТ ПРИВЕСТИ К ПОРАЖЕНИЮ РАДИАЦИЕЙ.

1) Внимательно прочтите настоящее руководство.

2) Руководствуйтесь указанными инструкциями.

3) Учтите все предупреждения.

4) Следуйте всем инструкциям.

5) Не используйте устройство вблизи воды.

6) Протирайте только сухой тканью.

7) Не блокируйте вентиляционные отверстия, установите устройство в соответствии с инструкциями производителя.

8) Не размещайте устройство рядом с такими источниками тепла, как радиаторы, печи или другие (включая усилители), которые нагреваются при работе.

9) Не недооценивайте важности использования поляризованной или заземленной вилки. Поляризованная вилка имеет два плоских контакта, один из которых шире другого. Вилка с заземлением имеет третий контакт для заземления. Широкий контакт или контакт заземления обеспечивают безопасность. Если прилагаемая вилка не подходит к вашей розетке, попросите электрика заменить розетку.

10) Обеспечьте защиту сетевого шнура от случайного наступания или сжатия, особенно в районе вилки и в точке выхода из аппаратуры.

11) Используйте только рекомендуемые производителем аксессуары.

12) Используйте только указанную производителем или поставляемую с устройством подставку, тележку, штатив, крепление или стол. При использовании тележки будьте осторожны при перемещении устройства.

13) Отключайте устройство от сети во время грозы или, когда оно не используется долгое время.

14) Сервисное обслуживание устройства выполняется квалифицированным персоналом. Сервисное обслуживание требуется, если устройство повреждено, например, поврежден кабель или вилка питания, пролита жидкость или внутрь пропали посторонние предметы, устройство побывало под дождем или в условиях повышенной влажности, устройство уронили, и оно не функционирует нормально.

• Даже при выключенном с помощью кнопки POWER или STANDBY/ON питании на аппарат продолжает поступать минимальное количество электротока.

• Если сетевой штепсель используется в качестве разъединителя, он должен всегда оставаться включенным.

• Также, будьте внимательны при использовании наушников, так как чрезмерные уровни громкости сигнала, подаваемого в наушники, может привести к потере слуха. **ВНИМАНИЕ**

Продукты класса I оборудованы кабелем питания с контактом заземления. Кабель данного продукта должен быть подключен к розетке с защитным заземляющим контактом.

# **ПРЕДУПРЕЖДЕНИЕ**

• Не располагайте устройство вблизи источников брызг и капель жидкости.

• Не располагайте на устройстве сосуды полные жидкости, например, вазы.

• Не устанавливайте это устройство в закрытых помещениях, таких как книжный шкаф и т.п.

• Устройство должно располагаться в непосредственной близости к розетке,

обеспечивая возможность немедленного отключения при необходимости.

• Если в устройстве используются батарейки, не следует оставлять их под прямыми солнечными лучами, вблизи огня или под воздействием чрезмерного тепла.

• Меры предосторожности при использовании продуктов со сменной литиевой батарейкой: существует опасность взрыва в случае замены установленной батарейки новой неверного типа. Заменяйте батарейки только аналогичными или эквивалентными им.

Стр.4

# **Важные указания по технике безопасности (продолжение) Для Европы**

# **Декларация о соответствии**

Корпорация TEAC заявляет о соответствии продукта основным требованиям директив и регламентам комиссии ЕС.

# **ПРЕДУПРЕЖДЕНИЕ**

Изменения или доработка данного инструмента не разрешены компанией производителем и могут стать причиной аннулирования вашего права на использование оборудования.

# **Для пользователей в Европе**

# **Утилизация электрического или электронного оборудования, батареек и аккумуляторов**

a) Любое электрическое и электронное устройство должно быть утилизировано отдельно от бытового мусора в специально предназначенных для этого точках сбора, созданных правительством или местными властями.

b) Правильная утилизация батареек и/или аккумуляторов позволит сохранить ценные ресурсы и предотвратить возможные негативные последствия для здоровья человека и окружающей среды.

c) Из-за наличия опасных веществ неправильная утилизация отходов электрического и электронного оборудования может оказать серьезное влияние на окружающую среду и здоровье человека.

d) Символ Waste Electrical and Electronic Equipment (WEEE) (Отходы электрического и электронного оборудования) в виде перечеркнутого мусорного бака напоминает, что электрическое и электронное оборудование должно быть собрано и утилизировано отдельно от бытовых отходов. Если батарея или аккумулятор содержит свинец (Pb), ртуть (Hg) и/или кадмий (Cd) больше указанного значения, определенного в Директиве о батареях (2006/66/EC), то химические символы этих элементов будут указаны под символом WEEE.

e) Для конечных пользователей доступны системы сбора и возврата. Более подробную информацию об утилизации старого электрического и электронного оборудования вы можете получить в местных органах управления, в службе утилизации или по месту приобретения оборудования.

# Стр.5

# **Содержание**

Благодарим Вас за приобретение продукта Esoteric. Внимательно прочтите данное руководство пользователя для достижения оптимальных результатов при работе с устройством. После прочтения этого документа сохраните его в надежном месте для последующих обращений.

Последнюю версию данного руководства пользователя вы можете скачать с веб-сайта ESOTERIC [\(http://www.esoteric.jp/indexe.html\)](http://www.esoteric.jp/indexe.html).

Для использования данного устройства установите необходимое приложение (бесплатное) на iPad и подключите его к той же сети, в которой находится устройство.

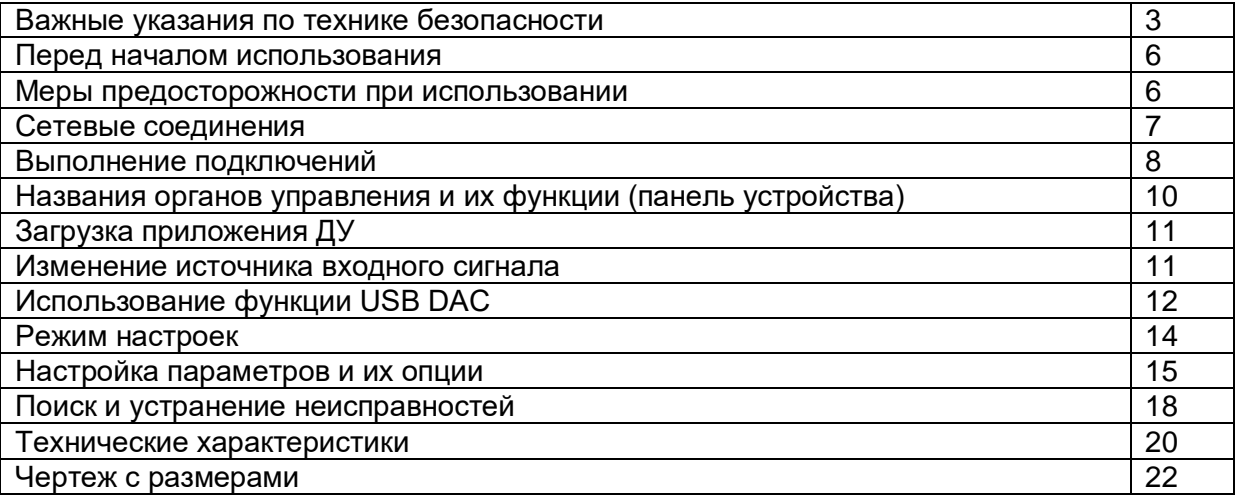

"DSD" является зарегистрированной торговой маркой.

Microsoft, Windows и Windows Vista являются зарегистрированными торговыми марками или торговыми марками Microsoft Corporation в США и/или других странах. Mac, Mac OS, OS X и iPad являются торговыми марками компании Apple, Inc., зарегистрированной в США и других странах.

App Store является зарегистрированной торговой маркой Apple Inc.

Wi-Fi® является зарегистрированной торговой маркой Wi-Fi Alliance.

MEXCEL является зарегистрированной торговой маркой компании Mitsubishi Cable Industries, Ltd в Японии и других странах.

ESOTERIC является торговой маркой компании TEAC CORPORATION, зарегистрированной в США и других странах.

Все названия компаний, продуктов и логотипы в данном руководстве пользователя являются торговыми марками или зарегистрированными торговыми марками соответствующих правообладателей.

Более подробная информация о лицензировании и правах на использование программного обеспечения дана в отдельной брошюре "Важная информация о программном обеспечении".

Стр.6

# **Перед началом использования**

# **Комплектация**

Проверьте наличие в упаковке перечисленных далее деталей. В случае отсутствия каких-либо деталей или повреждении их при транспортировке обратитесь по месту приобретения устройства.

Кабель питания х 1

Руководство пользователя (данная брошюра) х 1

Гарантийный талон х 1

### **Уход и обслуживание**

Для очистки устройства пользуйтесь сухой мягкой тканью.

Слегка влажную ткань вы можете использовать для удаления глубоко въевшейся грязи.

• Ни в коем случае не брызгайте на устройство.

• Не применяйте пропитанные химическими веществами салфетки, бензин,

растворитель, спирт и т.п., так как они могут повредить покрытие устройства.

• Избегайте длительного прикосновения резиновых или пластиковых предметов к корпусу устройства, так как это может повредить его.

# **В целях безопасности отключите кабель питания из розетки до начала очистки.**

### **Меры предосторожности при использовании**

• Не устанавливайте данное устройство в местах, подверженных нагреву. Например, под прямыми солнечными лучами или возле нагревателей, духовки, камина или другого нагревающегося оборудования. Также, не располагайте устройство на усилителе мощности или ином оборудовании, излучающем тепло. В противном случае это может привести к повреждению или деформации устройства.

• Не допускайте расположения устройства в местах с низкой температурой, а также в условиях чрезмерной влажности или запыленности.

• Для создания нормальных условий вентиляции необходимо при установке оставить вокруг устройства не менее 20 см свободного пространства до стен или других устройств. Во избежание перегрева при монтаже устройства в рэк необходимо оставить не менее 5 см свободного пространства над устройством и 10 см за ним. В противном случае несоблюдение этих условий может привести к перегреву устройства и возможному возгоранию.

• Расположите устройство в устойчивом положении возле акустической системы, с которой планируете его использовать.

• Ничего не кладите на устройство, даже компакт-диски, кассеты и т.д. Это может привести к его повреждению.

• Напряжение, подаваемое на устройство, должно соответствовать указанному на задней панели значению. Если во время использования у вас возникли сомнения по этому вопросу, обратитесь к квалифицированному электрику.

• Не перемещайте устройство во время использования.

• Не открывайте корпус устройства, так как это может привести к удару электрическим током или к повреждению внутренней схемы устройства. В случае попадания инородного предмета в устройство необходимо немедленно обратиться по месту приобретения устройства.

• Отключайте кабель питания из розетки, взявшись за его вилку, а не за шнур.

**Сетевые соединения Пример подключения** К сети Интернет **NAS N-05** LAN кабель **Wi-Fi® маршрутизатор iPad**

# **a. NAS (Сетевое устройство хранения данных)**

Используется для хранения аудио файлов.

Рабочий режим UPnP сервера необходим для использования устройства в качестве мультимедийного сервера. MinimServer представляет собой мультимедийный сервер, рекомендуемый для использования с данным устройством.

#### **b. Wi-Fi® маршрутизатор (роутер)**

Используйте Wi-Fi соединение для подключения iPad к данному устройству и NAS. **c. iPad**

Установите приложение для управления данным устройством.

### **d. N-05**

Данное устройство.

• Интернет соединение необходимо для установки приложения на iPad, обновления сетевого приложения устройства, использования интернет-радиовещания и других сетевых сервисов.

# Стр.8

#### **Выполнение подключений**

### **Меры предосторожности при выполнении подключений**

• По завершении выполнения всех подключений вставьте вилку устройства в розетку.

• Внимательно прочтите руководства пользователей всех подключаемых устройств и следуйте их рекомендациям при выполнении подключений.

#### **А/В усилитель или цифровое записывающее устройство (CD рекордер, MD дека и т.д.).**

**Устройство с цифровым аудио выходом Устройство с цифровым аудио выходом Компьютер Разъем DIGITAL IN (COAXIAL) Разъем DIGITAL OUT (OPTICAL) Разъем DIGITAL OUT (COAXIAL)** Цифровой выход может быть включен или выключен (стр. 17). Коаксиальный RCA кабель Оптический цифровой кабель Коаксиальный RCA кабель Кабель USB Выполните это подключение при использовании этого устройства в качестве ЦАП USB. Подключайте кабели группами одного типа. **Кабель LAN RCA аудио кабель XLR кабели BNC коаксиальные кабели USB носитель Входящий в комплект кабель питания Аудиовход (LINE IN и т.д.) Стереофонический усилитель CLOCK OUT**

### **Устройство, выдающее синхросигнал (G-01, G-02 и т.д.) Розетка**

Полярность XLR разъемов может быть настроена так, чтобы разъем 2 или 3 был «Горячим» (стр. 17).

# Стр.9

# A. **Разъем DIGITAL OUT**

Через этот разъем выводятся цифровые аудио сигналы, которые затем воспроизводятся данным устройством, и сигналы, которые поступают с цифровых входов устройства. Подключите разъем DIGITAL OUT к входным разъемам цифрового сигнала другого цифрового устройства, например, ЦАП, А/В усилителя или рекордера. **Воспользуйтесь для подключения любым доступным в продаже коаксиальным RCA кабелем.**

• Цифровой выход может быть включен или выключен (стр. 17).

# B. **Цифровые входные аудио разъемы (DIGITAL IN)**

Используются для приема цифрового аудио сигнала. Эти разъемы подключаются к цифровым входам на соответствующем аудио устройстве. На них подается сигнал с частотой дискретизации 32 - 192 кГц и глубиной квантования до 24 бит.

**Воспользуйтесь для подключения любыми доступными в продаже кабелями.** OPTICAL: Оптический цифровой кабель (TOS)

RCA 1, RCA 2: Коаксиальные цифровые кабели RCA.

# C. **Порт USB**

Используется для приема цифрового аудио сигнала компьютера. Подключите его к порту USB компьютера.

# **Воспользуйтесь для подключения любым доступным в продаже USB кабелем.**

• До выполнения подключений прочтите информацию на страницах 12 и 13.

D. **Аналоговые выходные аудио разъемы (LINE OUT)**

Эти разъемы предназначены для выведения 2 каналов аналогового аудио сигнала. Подключите разъемы RCA или XLR к усилителю.

### **Воспользуйтесь для подключения любыми доступными в продаже кабелями.** XLR: Балансные XLR кабели

RCA: Аудио кабели RCA. Подключите разъем R устройства к разъему R усилителя, а разъем L подключите к разъему L усилителя.

• Аналоговые аудио выходы могут быть настроены на RCA или XLR разъемы (полярность XLR установлена на контакты 2 или 3 HOT) или OFF (стр. 17).

# E. **Разъемы CLOCK SYNC IN, OUT**

Эти разъемы используются для приема и передачи синхросигналов. При использовании ведущего генератора синхросигналов подключите выходной разъем к разъему CLOCK SYNC IN устройства. Используйте настройки режима синхронизации для выбора активного разъема синхросигналов (стр. 16).

Подключите разъем CLOCK SYNC OUT устройства к разъему синхросигнала на источнике цифрового сигнала.

### **Воспользуйтесь для подключения любыми доступными в продаже коаксиальными BNC кабелями.**

# F. **Порт Ethernet**

Воспользуйтесь доступным в продаже кабелем LAN для подключения устройства к сети.

# G. **Порт USB DRIVE**

Подключите USB носитель, на котором записаны музыкальные файлы, к данному порту.

# H. **Разъем заземления (SIGNAL GND)**

При подключении этого разъема к усилителю или другому подключенному устройству вы сможете улучшить качество воспроизводимого звука.

• Это подключение не обеспечивает защитного электрозаземления.

I. **Разъем питания (~IN)**

Подключите к этому разъему входящий в комплект кабель питания.

По завершении выполнения всех подключений вставьте вилку устройства в розетку. **Используйте только кабель питания Esoteric. В противном случае, использование другого кабеля может привести к возгоранию или удару электрическим током. Отключайте устройство из розетки, если планируете долго им не пользоваться.**

В компании Esoteric мы используем кабели Esoteric MEXCEL. Более подробная информация дана на следующем веб-сайте: http://www.esoteric.jp/products/esoteric/accessory/indexe.html

# Стр.10

Названия органов управления и их функции (панель устройства)

# A. **Кнопка питания POWER**

Используется для включения и выключения устройства.

Если устройство включено, то индикаторное кольцо вокруг этой кнопки горит синим. Если устройство выключено, то это кольцо не горит.

Если вы не используете устройство, выключите его.

# B. **Индикатор CLOCK**

Отображает состояние синхронизации.

Этот индикатор будет мигать при поступлении сигнала на вход CLOCK SYNC IN, и

будет гореть непрерывно в случае привязки определенного сигнала к устройству.

# C. **Кнопка MENU**

Нажмите эту кнопку для перехода в режим настройки.

# D. **Приемник сигнала дистанционного управления**

Принимает команды от пульта дистанционного управления. При использовании пульта направьте его на сенсор панели ресивера.

• В комплект устройства пульт ДУ не входит.

• Диммер устройства настраивается с помощью пульта ДУ K-01X или другого продукта Esoteric.

# E. **Экран**

Служит для отображения времени, прошедшего с начала воспроизведения, названия песен и другой информации.

# F. **Кнопка INPUT**

Используется для переключения цифрового сигнала. Выберите разъем, к которому подключено цифровое устройство.

Экран начнет мигать при отсутствии входного цифрового сигнала.

# G. **Кнопки настройки параметра (+/-)**

Используются для изменения параметров в режиме настроек.

• Вы не можете изменить уровень громкости на данном устройстве.

# **Кнопка \***

При выборе параметра NETWORK эта кнопка позволит переключить отображение на экране текущей информации и информации о треке.

# Стр.11

Загрузка приложения ДУ

Для использования данного устройства установите необходимое приложение (бесплатное) на iPad и подключите его к той же сети, в которой находится устройство.

После установки приложения на iPad вы сможете использовать его в беспроводной сети для управления устройством.

• Вы можете бесплатно загрузить нужное приложение.

#### **Как загрузить приложение для iPad**

Перейдите в магазин App Store и найдите приложение "ESOTERIC".

# **Изменение источника входного сигнала**

При каждом нажатии кнопки INPUT настройки входа будут переключаться и отображаться на экране в следующем порядке.

(USB вход для компьютеров)

(Цифровой оптический вход)

• При выборе внешнего цифрового входа (USB, RCA1, RCA2, OPT) на экране устройства будет отображено название и частота дискретизации выбранного сигнала. При отсутствии входного сигнала или привязки устройства к входному сигналу частота дискретизации не будет отображаться на экране.

• Если на внешний цифровой вход (NETWORK, USB, RCA1, RCA2 или OPT) не поступает цифровой сигнал или формат передаваемого сигнала не поддерживается устройством, например, Dolby Digital или DTS, в зоне указания частоты дискретизации будет отображена индикация "---". Настройте цифровой выходной сигнал подключенного устройства на PCM audio output.

# Стр.12

Использование функции USB DAC

# **Установка драйверов**

# **При использовании Mac OS X**

Драйвер работает со следующими версиями (на февраль 2016).

OS X Lion (10.7)

OS X Mountain Lion (10.8)

OS X Mavericks (10.9)

OS X Yosemite (10.10)

OS X El Capitan (10.11)

• Это устройство будет работать со стандартным драйвером ОС, поэтому вам не обязательно устанавливать специальный драйвер.

### **При использовании Windows**

Драйвер работает со следующими версиями (на февраль 2016).

Windows Vista (32/64-бит)

Windows 7 (32/64-бит)

Windows 8 (32/64-бит)

Windows 8.1 (32/64-бит)

Windows 10 (32/64-бит)

Мы не гарантируем нормальную работу устройства с другими операционными системами.

### **Установка драйвера на компьютер**

Прежде чем вы начнете использование устройства и запустите воспроизведение файлов на компьютере Windows, необходимо скачать специальный драйвер с вебсайта ESOTERIC и установить его на компьютер.

Страница для загрузки драйвера программного обеспечения:

# **http://www.esoteric.jp/products/esoteric/usb/usb\_driver\_e.html**

Установите соответствующее программное обеспечение после загрузки его с вышеуказанной страницы.

#### **Важное замечание**

Установите специальный драйвер до подключения устройства к компьютеру по USB. Если вы подключите данное устройство к компьютеру по USB, прежде чем установили драйвер, то устройство не будет нормально работать.

Более подробная информация об установке драйвера дана в инструкциях на странице загрузки ESOTERIC.

В зависимости от комбинации аппаратного и программного обеспечения некоторые операции могут быть недоступны даже при использовании вышеуказанных операционных систем.

# **Информация о режимах передачи**

В данном устройстве при подключении используется асинхронный высокоскоростной режим HIGH SPEED. Транслируемая частота дискретизации: 44,1 кГц, 48 кГц, 88,2 кГц, 96 кГц, 176,4 кГц, 192 кГц, 352,8 кГц и 384 кГц. Также поддерживаются частоты DSD 2.8 МГц, 5.6 МГц и 11.2 МГц.

• 11.2 МГц DSD поддерживается только в режиме прямого воспроизведения оригинального DSD сигнала с устройства (DSD Native Playback). Такое воспроизведение не поддерживается с форматом DoP (DSD Audio over PCM Frames).

При правильном подключении вы сможете выбрать "ESOTERIC USB AUDIO DEVICE" в качестве аудио выхода ОС компьютера.

В асинхронном режиме аудио данные, переданные с компьютера, будут обработаны с помощью внутреннего генератора синхросигналов этого устройства, что обеспечит сокращение джиттера в передаваемых данных.

### Стр.13

#### **Воспроизведение аудио файлов**

Вы можете использовать ESOTERIC HR аудио проигрыватель для воспроизведения аудио файлов на компьютере. Бесплатно загрузите эти три приложения со страницы http://www.esoteric.jp/products/esoteric/hr\_audio/indexe.html

Приложение ESOTERIC HR Audio Player для Mac и Windows поддерживает воспроизведение аудио файлов высокого разрешения. Используйте его для высококачественного воспроизведения аудио сигналов высокого разрешения, включая DSD, без необходимости выполнения дополнительных настроек.

**1. Подключите данное устройство к компьютеру с помощью USB кабеля.** Используйте доступный в продаже USB кабель, соответствующий этому разъему устройства.

**2. Включите компьютер.**

Убедитесь, что запущена операционная система.

3. **Нажмите кнопку POWER для включения устройства.**

4.**Нажмите кнопку INPUT для выбора USB (стр. 11).**

5. **Запустите воспроизведение аудио файла на компьютере.**

Установите уровень громкости на компьютере в максимальное значение, а затем поверните регулятор на усилителе для настройки уровня громкости с оптимальным качеством звучания. Установите уровень громкости на усилителе в минимальное значение и постепенно повышайте ее с началом воспроизведения.

• Компьютер не используется для управления устройством, также и данное устройство не может быть использовано для управления компьютером.

• Данное устройство также не передает аудио файлы на компьютер через USB. • Не выполняйте следующие действия при воспроизведении аудио файла по USB. В противном случае это может привести к повреждению компьютера. Всегда закрывайте приложения воспроизведения, прежде чем выполнить следующие действия.

• Отключить USB кабель.

• Выключить данное устройство.

• Изменить вход.

• Во время воспроизведения аудио файла через USB также будут слышны все выполняемые на компьютере настройки звучания. Во избежание воспроизведения этих изменений выполните необходимые настройки на вашем компьютере.

• Аудио файлы могут быть неверно воспроизведены, если вы подключили данное устройство к компьютеру или изменили вход на USB после запуска приложения воспроизведения аудио сигнала. В таком случае перезапустите приложение воспроизведения аудио сигнала или перезагрузите компьютер.

Стр.14 **Режим настроек**

### **Изменение настроек**

### **1. Нажмите кнопку MENU несколько раз для выбора пункта меню, который хотите настроить.**

2. При каждом нажатии кнопки MENU отображаемый на экране параметр будет изменяться следующим образом.

• Некоторые параметры могут не отображаться на экране в зависимости от выбранного источника сигнала или состояния управления.

• Индикация CLK TH будет отображена на экране при установке параметра CLK> в значение IN или MCK.

• Индикация CLKOUT отображается на экране при установке CLK> в значение OUT.

• Индикация FIX будет отображена при установке параметра UPCONV> в значение FIX.

• Если в течение 10 секунд не было выполнено никаких операций, то режим настроек будет закрыт и на экране будет снова отображена исходная страница.

**3.Воспользуйтесь кнопками настройки параметра (+/-) для изменения настроек.** Для изменения нескольких параметров повторите выполнение шагов 2 и 3.

#### **4.Нажмите кнопку INPUT для завершения настроек.**

Если в течение 10 секунд не было выполнено никаких операций, то режим настроек будет закрыт и на экране будет снова отображена исходная страница.

• Выбранные настройки будут сохранены даже при выключении питания.

# Стр.15

# **Настройка параметров и их опции**

#### **Настройка повышающего преобразования Индикация на экране (UPCONV>\*\*\*)**

• Эта настройка может быть выполнена для каждого входа.

### **ORG (original)**

Исходный входной сигнал подается непосредственно на ЦАП без повышающего преобразования.

#### **2Fs**

Частота дискретизации источника входного сигнала будет повышена в 2 раза с 32, 44,1 или 48 кГц до 64, 88,2 или 96 кГц.

# **4Fs**

Частота дискретизации источника входного сигнала будет повышена в 4 раза с 32, 44,1 или 48 кГц (или в 2 раза с 88,2 или 96 кГц) до 128, 176,4 или 192 кГц.

# **8Fs**

Частота дискретизации источника входного сигнала будет повышена в 8 раз с 32, 44,1 или 48 кГц (или в 4 раза с 88,2/96 кГц или в 2 раза с 176,4/192 кГц) до 256, 352,8 или 384 кГц.

# **DSD**

Сигнал PCM будет преобразован в DSD поток с частотами до 11,2896/12,288 МГц. Сигналы DSD не могут быть преобразованы.

# **FIX**

При выборе данного режима формат выходного сигнала будет фиксированным. Аудиосигналы всегда выводятся в формате, определенном в следующем параметре (FIX>), независимо от изменений источника входного сигнала. Входные сигналы будут преобразованы до нужного формата и переданы на ЦАП или на секцию цифровых выходов.

# **Информация о настройках цифровых фильтров во время воспроизведения PCM сигнала.**

**Цифровые фильтры FIR-типа**

Данный тип фильтров известен за отличное качество звучания и тональные характеристики с плотными, богатыми реверберациями и выраженными переходными характеристиками звучания.

# **Цифровые фильтры SDLY-типа**

Фильтры данного типа не содержат предэхо в импульсном отклике и отличаются естественной атакой и реверберацией тембров, близкой к оригинальному звучанию.

#### **Настройка формата выходного аудиосигнала FIX Индикация на экране (FIX>\*\*\*)**

• Эта индикация будет отображена при установке параметра UPCONV> в значение FIX.

# **PCM44**

Выходной сигнал с частотой 44,1 кГц.

# **PCM48**

Выходной сигнал с частотой 48 кГц.

#### **PCM88**

Выходной сигнал с частотой 88,2 кГц.

# **PCM96**

Выходной сигнал с частотой 96 кГц.

# **PCM176**

Выходной сигнал с частотой 176,4 кГц.

#### **PCM192**

Выходной сигнал с частотой 192 кГц.

#### **PCM352**

Выходной сигнал с частотой 352,8 кГц.

# **PCM384**

Выходной сигнал с частотой 384 кГц.

# **DSD2.8M**

Выходной сигнал с частотой 2,8224 МГц DSD.

#### **DSD5.6M**

Выходной сигнал с частотой 5,6448 МГц DSD.

# **DSD11.2M**

Выходной сигнал с частотой 11,2896 МГц DSD.

#### **Настройка цифрового фильтра при воспроизведении PCM сигнала Индикация на экране (PCMF>\*\*\*)**

• Эта настройка может быть выполнена для каждого входа. **OFF**

Цифровой фильтр не используется во время воспроизведения PCM сигнала. • При выборе этой настройки будут выводиться высокочастотные гармоники. Если искажения перекрестной модуляции или другие помехи слышны при выборе этих гармоник, то установите параметр PCMF в значение FIR или SDLY. **FIR1**

Фильтр FIR с крутым спадом (частотной границей) используется для резкого среза сигналов, находящихся за пределами полосы аудио сигнала.

# **FIR2**

Фильтр FIR с плавным спадом (частотной границей) используется для плавного среза сигналов, находящихся за пределами полосы аудио сигнала.

# **SDLY1**

Фильтр с краткой задержкой и с крутым спадом (частотной границей) используется для резкого среза сигналов, находящихся за пределами полосы аудио сигнала. **SDLY2**

Фильтр с краткой задержкой и с плавным спадом (частотной границей) используется для плавного среза сигналов, находящихся за пределами полосы аудио сигнала.

Стр.16

# **Настройка параметров и их опции (продолжение)**

#### **Настройка цифрового фильтра при воспроизведении DSD сигнала Индикация на экране (DSDF>\*\*\*)**

• Эта настройка может быть выполнена для каждого входа.

**OFF**

Фильтр, срезающий сигнал выше 50 кГц, не используется.

• Фильтр DSD должен использоваться для настройки выходного аудио сигнала данного устройства.

При настройке уровня громкости (значение, отличное от 100) с помощью приложения, устройство будет использовать DSD фильтр для среза сигналов с частотой выше 50 кГц, даже при выборе значение OFF.

При установке уровня громкости в максимальное значение (100) с помощью приложения, устройство будет повторно использовать настройки DSD фильтра. Рекомендуем установить его в значение OFF и использовать подключенный к устройству усилитель для настройки уровня громкости.

# **ON**

Используется фильтр, срезающий сигнал выше 50 кГц.

# **Настройка режима синхронизации**

# **Индикация на экране (CLK>\*\*\*)**

• Эта настройка может быть выполнена для каждого входа.

• При выборе входа COAX или OPT будет подаваться сигнал, синхронизированный с источником входного сигнала. Если устройство-источник сигнала не поддерживает синхросигнал, то выберите значение OFF.

• При выборе значений NETWORK и USB частота синхросигнала будет зависеть от частоты воспроизведения файла - 44,1 или 48 кГц. А синхросигнал с частотой 10 МГц передается для любого типа файлов.

# **OFF**

Сигнал не синхронизируется.

# **IN**

Ведущее устройство будет синхронизировано (44,1 кГц, 48 кГц, 88,2 кГц, 96 кГц, 176,4 кГц, 192 кГц или 10 МГц) по синхросигналу, который поступает на разъем CLOCK SYNC IN и используется для дальнейшей работы.

# **MCK**

Сигнал с частотой 22,5792 МГц/24,576 МГц будет поступать через разъем CLOCK SYNC IN и использоваться в качестве ведущего устройства синхронизации.

# **OUT**

Синхросигнал, определенный в CLKOUT, будет выводиться из разъема CLOCK SYNC OUT.

# **Настройки выходного синхросигнала**

# **Индикация на экране (CLK\_TH>\*\*\*)**

Определяет выход синхросигнала в режиме синхронизации.

# **OFF**

Синхросигнал не будет выводиться из разъема CLOCK SYNC OUT.

# **ON**

Синхросигнал, частота которого идентична частоте входного синхросигнала, будет выводиться из разъема CLOCK SYNC OUT.

# **Настройки частоты выходного синхросигнала**

# **Индикация на экране (CLKOUT>\*\*\*)**

Определяет частоту выходного сигнала из разъема CLOCK SYNC OUT при настройке данного устройства в качестве ведущего устройства синхросигнала (CLK>OUT).

# **44**

Выходной сигнал с частотой 44,1 кГц.

**48**

Выходной сигнал с частотой 48 кГц.

**88**

Выходной сигнал с частотой 88,2 кГц.

**96**

Выходной сигнал с частотой 96 кГц.

**176**

Выходной сигнал с частотой 176,4 кГц.

**192**

Выходной сигнал с частотой 192 кГц.

**22M**

Выходной сигнал с частотой 22,5792 МГц.

**24M**

Выходной сигнал с частотой 24,576 МГц.

Стр.17

# **Настройка аналогового выходного сигнала Индикация на экране (AOUT>\*\*\*)**

# **XLR2**

Аналоговые аудиосигналы выводятся из XLR разъемов через контакт 2 "Горячий". **XLR3**

Аналоговые аудиосигналы выводятся из XLR разъемов через контакт 3 "Горячий". **RCA**

Аналоговые аудиосигналы выводятся из RCA разъемов.

**OFF**

Аналоговые аудиосигналы не выводятся и ЦАП не работает.

### **Настройка цифрового выходного сигнала Индикация на экране (DOUT>\*\*\*) OFF**

Цифровой сигнал отключен.

**ON**

Цифровой сигнал включен.

• Сигналы выводятся в соответствии с настройкой повышающего преобразования и источника входного сигнала.

• Цифровой выходной сигнал доступен на частоте 192 кГц PCM и 28 МГц DSD (DoP). Если эти ограничения превышены из-за настроек преобразования или устройстваисточника сигнала, то сигнал выводиться не будет.

• При установке параметра UPCONV> в значение FIX (режим фиксированного формата выходного сигнала) цифровые сигналы всегда будут выводиться в формате, определенном в параметре (FIX>), независимо от настроек источника входного сигнала. Таким образом, аудио файлы в списке воспроизведения будут выводиться в цифровом формате даже при различной частоте дискретизации.

# **Настройка автоматического затемнения экрана Индикация на экране (DPaOFF>\*\*\*)**

**ON**

Экран будет автоматически затемнен, если воспроизведение было остановлено за 30 минут до этого.

**OFF**

Экран автоматически не гаснет.

• Рекомендуем установить этот параметр в значение ON, так как возможны различные искажения яркости при длительном отображении информации.

**Настройка функции автоматического энергосбережение**

# **Индикация на экране (APS>\*\*\*)**

• По умолчанию выбрано значение - 30 m.

При выборе источника входного сигнала RCA1, RCA2, OPT или USB, устройство автоматически выключится при отсутствии выбранного источника входного сигнала по истечении указанного времени.

• Не выбранные источники входного сигнала не оказывают влияния на функцию автоматического энергосбережения.

**30m** 30 минут **60m** 60 минут **90m** 90 минут **120m** 120 минут **OFF** Функция автоматического энергосбережения выключена.

Стр.18

# **Настройка параметров и их опции (продолжение) Затемнение**

# **Индикация на экране (DIMMER>\*\*\*)**

Вы можете отрегулировать яркость экрана и индикаторов. DIMMER3 DIMMER2 (обычная яркость) DIMMER1 **OFF** • Диммер устройства настраивается с помощью кнопки DIMMER на пульте ДУ, входящем в комплект K-01X или другого продукта Esoteric.

• Даже при выборе значения DIMMER1 или Off для отображения сообщений об ошибке или настроек меню будет применяться настройка большей яркости.

# **Поиск и устранение неисправностей**

Если вы столкнулись с проблемами при работе с устройством, то перед обращением в сервисный центр внимательно прочтите описанные далее меры. Более того причиной некоторых из возникающих проблем может быть не само устройство. Проверьте правильность работы подключенных устройств. Если устройство все еще работает неверно, обратитесь по месту его приобретения.

#### **Общие сведения**

# **Устройство не включается**

- Включите сетевой кабель в электрическую розетку.
- Убедитесь, что кабель питания правильно подключен к устройству.

#### **Устройство автоматически отключается**

• Это происходит из-за включения функции автоматического энергосбережения. Нажмите кнопку POWER на панели управления для включения устройства. При необходимости измените настройку функции автоматического энергосбережения (стр. 17).

# **Устройство не откликается на нажатие кнопок на пульте ДУ**

• Многократное нажатие нескольких кнопок может стать причиной прекращения работы устройства. После нажатия кнопки дождитесь выполнения соответствующей команды.

#### **Помехи**

• Расположите устройство как можно дальше от устройств, излучающих электромагнитные волны.

# **Отсутствует звук из громкоговорителей. Звук искажен**

- Проверьте подключения к громкоговорителям и усилителю (стр. 8).
- Отрегулируйте уровень громкости усилителя и других устройств.
- При остановке воспроизведения звук отсутствует. Нажмите кнопку (\*) для восстановления воспроизведения.
- Проверьте настройки аналогового выходного сигнала (стр. 17).

### Стр.19

# **Синхронизация сигнала**

#### **Индикатор CLOCK не прекращает мигать.**

- Установите режим синхросигнала в значение OFF, если не планируете его использовать.
- Синхронизация с источником сигнала по поступающему синхросигналу невозможна. Проверьте правильность выполнения подключений к разъему CLOCK SYNC IN и настроек подключенных устройств.

# **С регулярным интервалом слышен звук помехи (писк)**

• Если сигнал помехи возникает с регулярным интервалом при переключении устройства в режим синхронизации, то, возможно, подключенное устройство не синхронизировано. Проверьте правильность выполнения подключений к разъему CLOCK SYNC IN и настроек режима синхронизации подключенного устройства.

# **Аудио файлы не воспроизводятся (верно).**

• Различные мультимедийные серверы (NAS) поддерживают различные типы файлов. Используйте рекомендуемый мультимедийный сервер (MinimServer) для полнофункционального использования N-05.

# **Звук прерывается во время воспроизведения**

• Если файлы MP3 и другие файлы с низким битрейтом воспроизводятся нормально, а файлы с более высоким битрейтом и с частотой 384 кГц воспроизводятся прерывисто, то, возможно, скорость сети ETHERNET недостаточна.

Аудио файлы передаются с NAS через маршрутизатор. По этой причине воспользуйтесь кабелем LAN для подключения NAS к маршрутизатору и маршрутизатора к устройству.

# **USB подключения к компьютеру**

# **Компьютер не может распознать устройство**

- Это устройство может быть подключено по USB к компьютеру с одной из следующих операционных систем (на февраль 2016).
- OS X Lion (10.7)
- OS X Mountain Lion (10.8)
- OS X Mavericks (10.9)
- OS X Yosemite (10.10)
- OS X El Capitan (10.11)

Windows Vista (32/64-бит)

- Windows 7 (32/64-бит)
- Windows 8 (32/64-бит)

Windows 8.1 (32/64-бит)

Windows 10 (32/64-бит)

Мы не гарантируем нормальную работу устройства с другими операционными системами.

# **Помехи**

• Запуск других приложений во время воспроизведения музыкального файла может прервать воспроизведение или стать причиной помех. Не запускайте другие приложения во время воспроизведения.

• Если устройство подключено к компьютеру, например, через USB концентратор, то возможно возникновение помех. В этом случае подключите устройство непосредственно к компьютеру.

# **Аудио файлы не воспроизводятся.**

• Подключите устройство к компьютеру и выберите входной сигнал USB, а затем запустите приложение воспроизведения музыкального сигнала. Аудио файлы могут быть неверно воспроизведены, если вы подключили данное устройство к компьютеру или изменили вход на USB после запуска приложения воспроизведения аудио сигнала.

**Так как в устройстве используется микроконтроллер, внешние шумы и другие помехи могут стать причиной сбоя в работе устройства. В этом случае выключите устройство и через минуту снова включите его и начните работу с начала.**

# **Стр.20**

#### **Неполадки и способы их устранения (продолжение) Сброс к заводским настройкам**

Выбранные настройки будут сохранены даже при выключении питания. Для восстановления исходных настроек в установленных по умолчанию значениях необходимо очистить память устройства.

#### **1. Выключите питание устройства.**

Нажмите кнопку POWER для выключения питания устройства, если оно включено. Подождите около 30 секунд.

#### 2. **При нажатой кнопке MENU нажмите кнопку POWER.**

Отпустите кнопку MENU при появлении на экране сообщения "Setup CLR" (очистка настроек).

#### **Информация о конденсации**

Конденсация влаги может образоваться внутри устройства, на его компонентах или объективах из-за перемещения устройства из холодного места в теплое, или при нагревании холодного помещения, или же в условиях повышенной влажности. В результате чего нормальная работа устройства будет нарушена. В таком случае, оставьте устройство в выбранном помещении на 1 - 2 часа. Это обеспечит нормальную работу устройства.

#### **Технические характеристики**

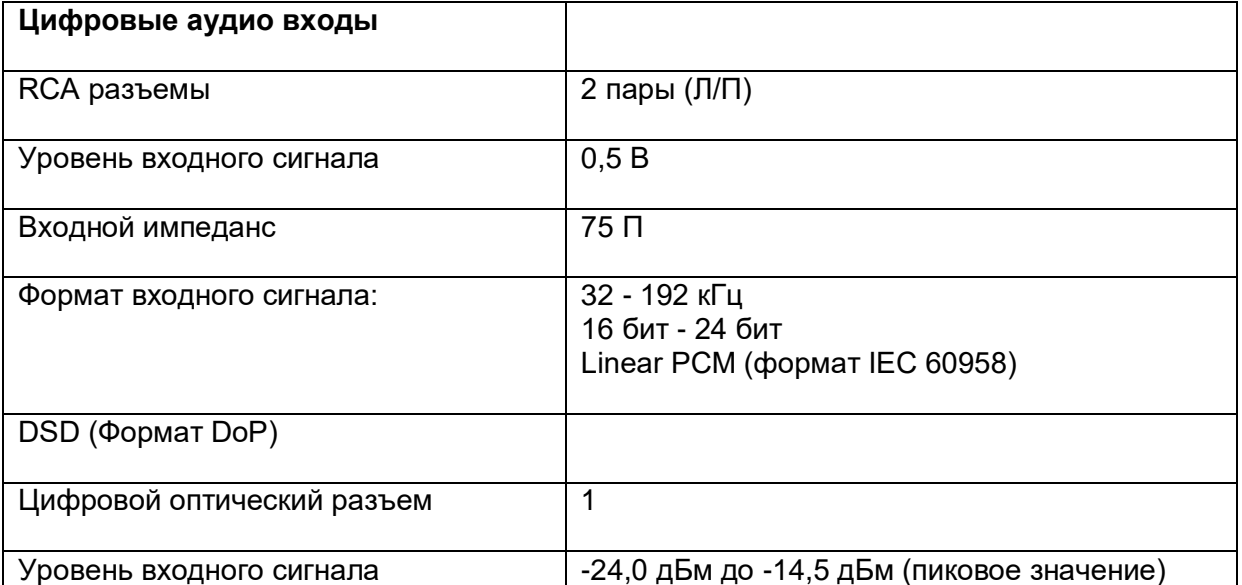

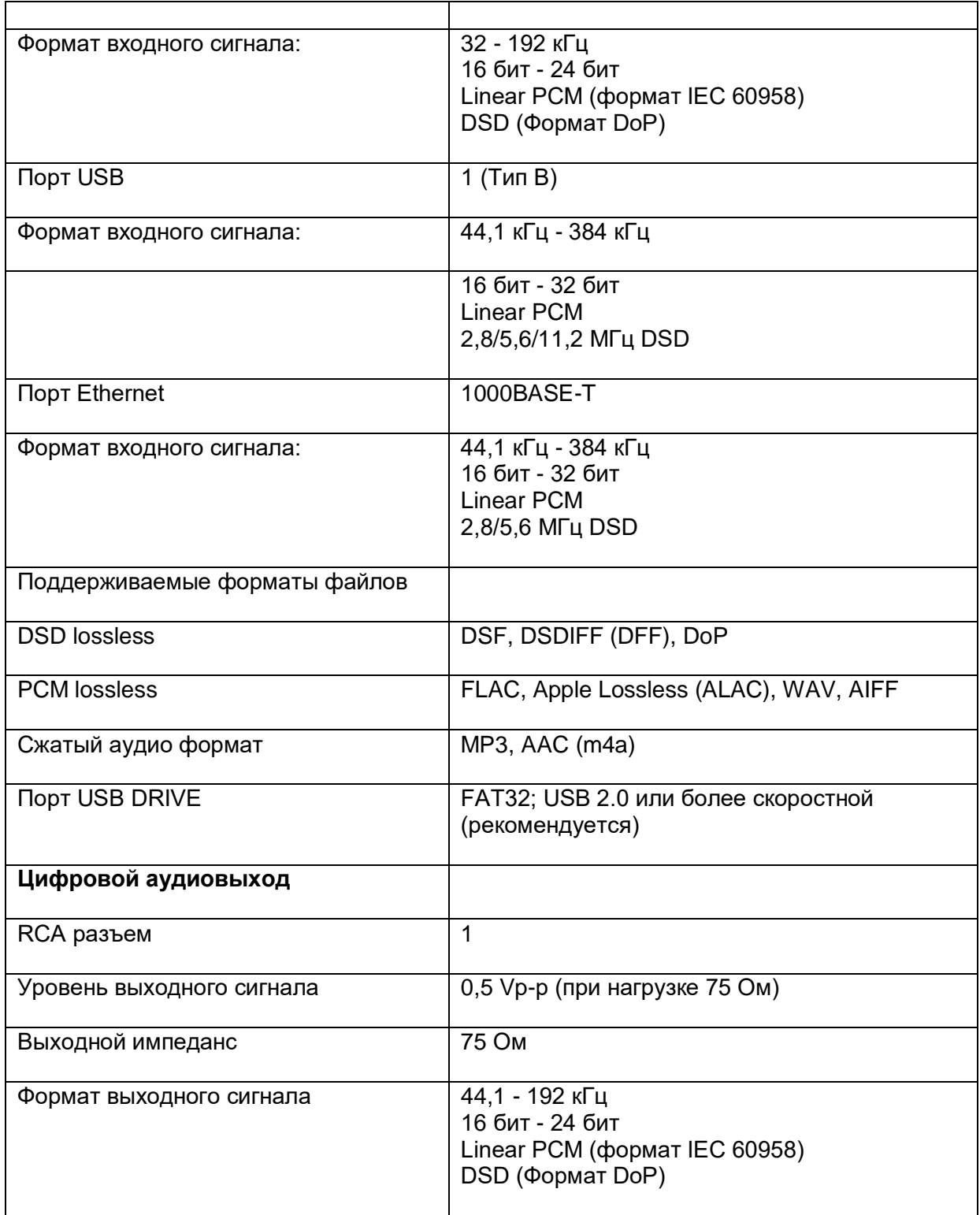

# Стр. 21

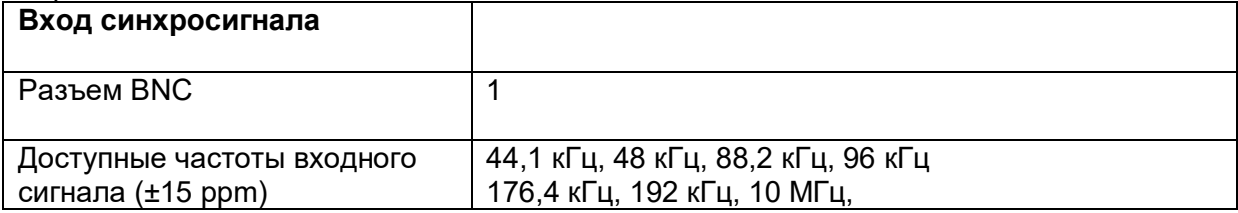

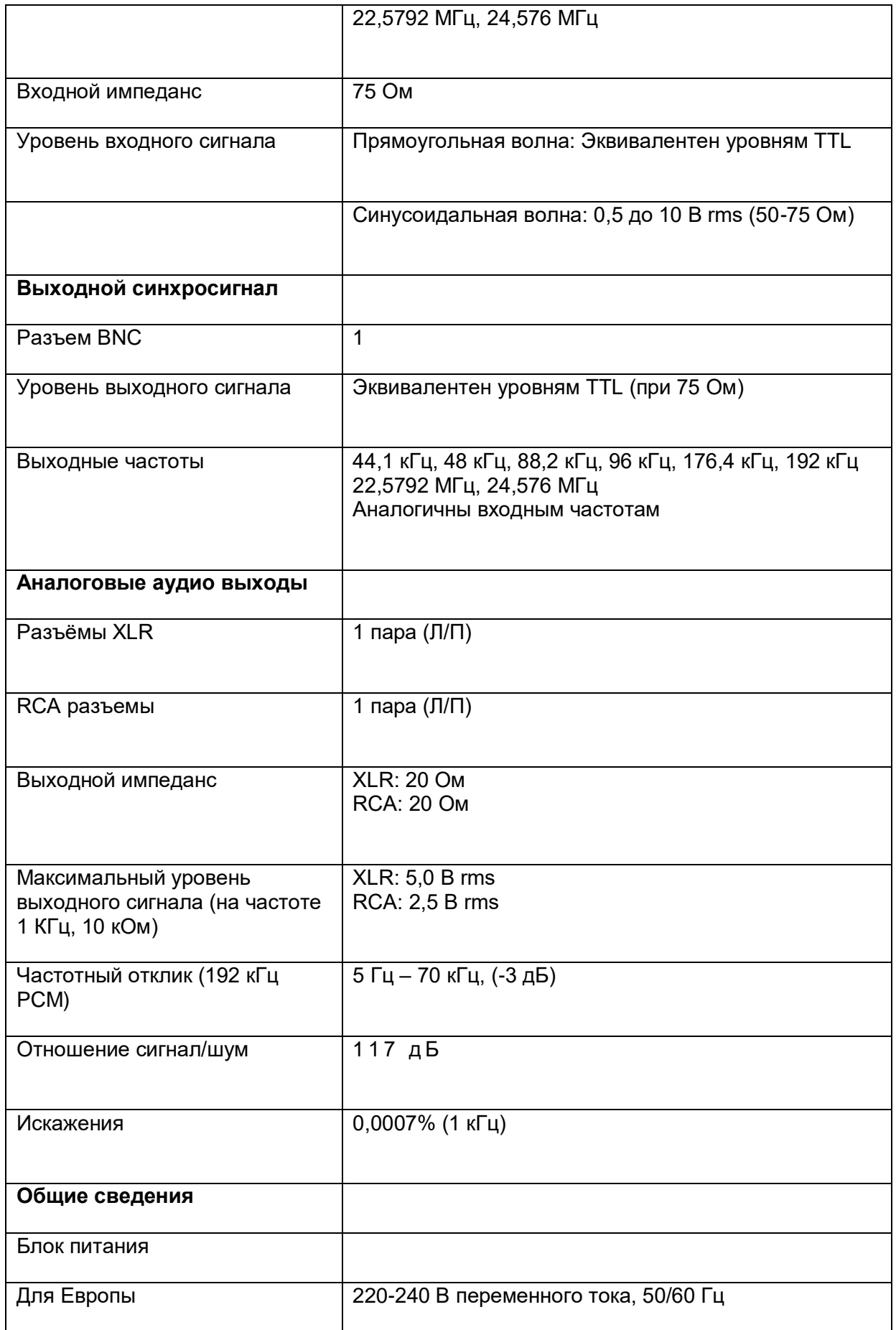

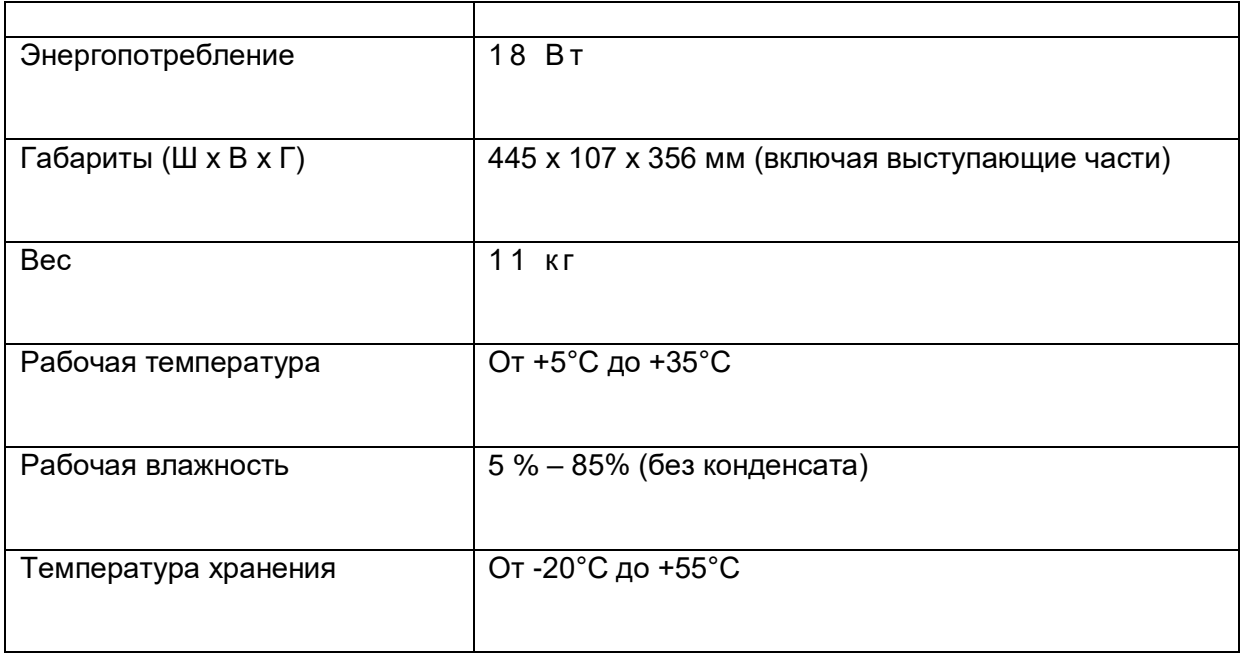

# **Дополнительные аксессуары (принадлежности), входящие в комплект**

Кабель питания х 1

Руководство пользователя (данная брошюра) х 1

Гарантийный талон х 1

• Технические характеристики и внешний вид устройства могут быть изменены без предварительного уведомления.

• Указанный вес и размеры являются приблизительными.

• Иллюстрации в этом руководстве могут отличаться от реального устройства.

Стр.22 Чертеж с размерами Габариты в миллиметрах (мм)

Стр.64

# **TEAC CORPORATION**

Серийный номер устройства расположен на задней панели. Пожалуйста, запишите его и сохраните для последующего использования. Название модели: N-05 Серийный номер